# **HP Photosmart 320 series bendrosios instrukcijos**

# **Lietuvių kalba**

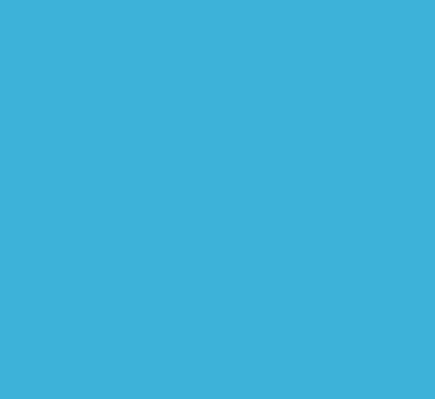

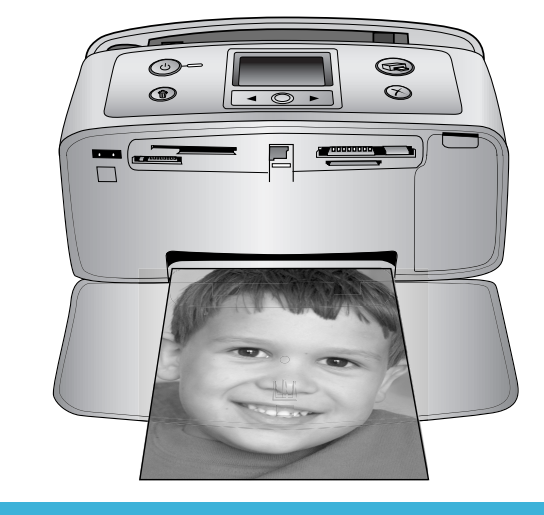

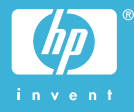

#### **Autorių teisės ir prekių ženklai**

© Hewlett-Packard Development Company, L.P., 2004. Čia pateikiama informacija gali būti keičiama be perspėjimo. Atkurti, pritaikyti ar versti produkto dokumentaciją be iš anksto gautų raštiškų sutikimų draudžiama, išskyrus tuos atvejus, kai tai leidžia autoriaus teisės.

#### **Pastabos**

Vienintelės garantijos HP produktams ir paslaugoms yra išdėstytos garantijos pareiškime, kurį gaunate kartu su šiais produktais ir paslaugomis. Jokia čia paminėta informacija negali būti laikoma papildoma garantija. HP neatsako už čia esančias technines ar redakcijos klaidas ir netikslumus.

Hewlett-Packard Development Company, L.P. neatsako nei už atsitiktinius, nei už pasekminius nuostolius, patirtus dėl šio dokumento pristatymo, efektyvumo ar naudojimosi juo ir jame aprašyta programine medžiaga.

#### **Prekių ženklai**

HP, HP logotipas ir Photosmart yra įmonės Hewlett-Packard Development Company, L.P. nuosavybė.

Secure Digital logotipas yra bendrovės SD Association prekės ženklas.

Microsoft ir Windows yra bendrovės Microsoft Corporation registruotieji prekių ženklai.

CompactFlash, CF ir CF logotipas yra bendrovės CompactFlash Association (CFA) prekių ženklai.

Memory Stick, Memory Stick Duo, Memory Stick PRO ir Memory Stick PRO Duo yra Sony Corporation prekių ženklai ir registruotieji prekių ženklai.

MultiMediaCard yra Vokietijos bendrovės Infineon Technologies AG prekės ženklas, licencijuotas bendrovei MMCA (MultiMediaCard Association).

SmartMedia yra Toshiba Corporation prekės ženklas.

xD-Picture Card yra Fuji Photo Film Co., Ltd., Toshiba Corporation ir Olympus Optical Co., Ltd. prekės ženklas.

Mac, Mac logotipas ir Macintosh yra bendrovės Apple Computer, Inc. registruotieji prekių ženklai. Bluetooth žodžio žymė ir logotipai priklauso Bluetooth SIG, Inc. ir bet koks bendrovės Hewlett-Packard Company šių ženklų naudojimas kontroliuojamas licencijos.

PictBridge ir PictBridge logotipas yra bendrovės Camera & Imaging Products Association (CIPA) prekių ženklai.

Kitos rūšys ir jų produktai yra atitinkamų savininkų registruotieji prekių ženklai.

Spausdintuvo integruota programinė įranga yra dalinai remiama Nepriklausomos JPEG grupės darbo.

Tam tikrų šiame dokumente esančių nuotraukų autorių teisės priklauso jų autoriams.

#### **Normatyvinis modelio identifikacijos numeris SDGOA-0406**

Kad būtų užtikrinta atpažinimo pagal normatyvų reikalavimus galimybė, šis produktas pažymėtas normatyviniu modelio numeriu. Produkto normatyvinis modelio numeris yra SDGOA-0406. Šis normatyvinis numeris neturi būti supainiotas su prekės pavadinimu (HP Photosmart 320 series spausdintuvu) arba su produkto numeriu (Q3414A).

#### **Saugos informacija**

Naudodamiesi šiuo gaminiu, visada laikykitės saugos perspėjimų, kad sumažintumėte riziką nukentėti nuo gaisro ar elektros smūgio.

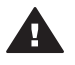

**Perspėjimas** Norėdami išvengti gaisro ir el. smūgio, saugokite šį gaminį nuo lietaus ir bet kokios kitokios drėgmės.

- Perskaitykite ir išsiaiškinkite visus nurodymus, pateiktus *HP Photosmart sąrankos vadove*.
- Įrenginiui prie energijos šaltinio prijungti naudokite tik įžemintą el. tinklo lizdą. Jei nežinote, ar el. tinklo lizdas yra įžemintas, kreipkitės į kvalifikuotą elektriką.
- Laikykitės visų perspėjimų ir instrukcijų, kuriais gaminys yra paženklintas.
- Prieš valydami šį gaminį, ištraukite jo maitinimo laidą iš sienoje esančio el. tinklo lizdo.
- Nestatykite ir nenaudokite šio gaminio netoli vandens, arba kai patys esate sušlapę.
- Gaminį tinkamai pastatykite ant tvirtos plokštumos.
- Gaminį pastatykite saugioje vietoje, kurioje niekas negalėtų užlipti ar užkliūti už laido ir kurioje jis būtų apsaugotas nuo pažeidimų.
- Jei gaminys tinkamai neveikia, žr. trikčių diagnostikos informaciją ekraniniame HP Photosmart spausdintuvo žinyne.
- Jo viduje nėra dalių, kurias galėtų taisyti vartotojas. Dėl techninio aptarnavimo kreipkitės į kvalifikuotą aptarnaujantį personalą.
- Irenginiu naudokitės tik gerai vėdinamoje patalpoje.

# **Turinys**

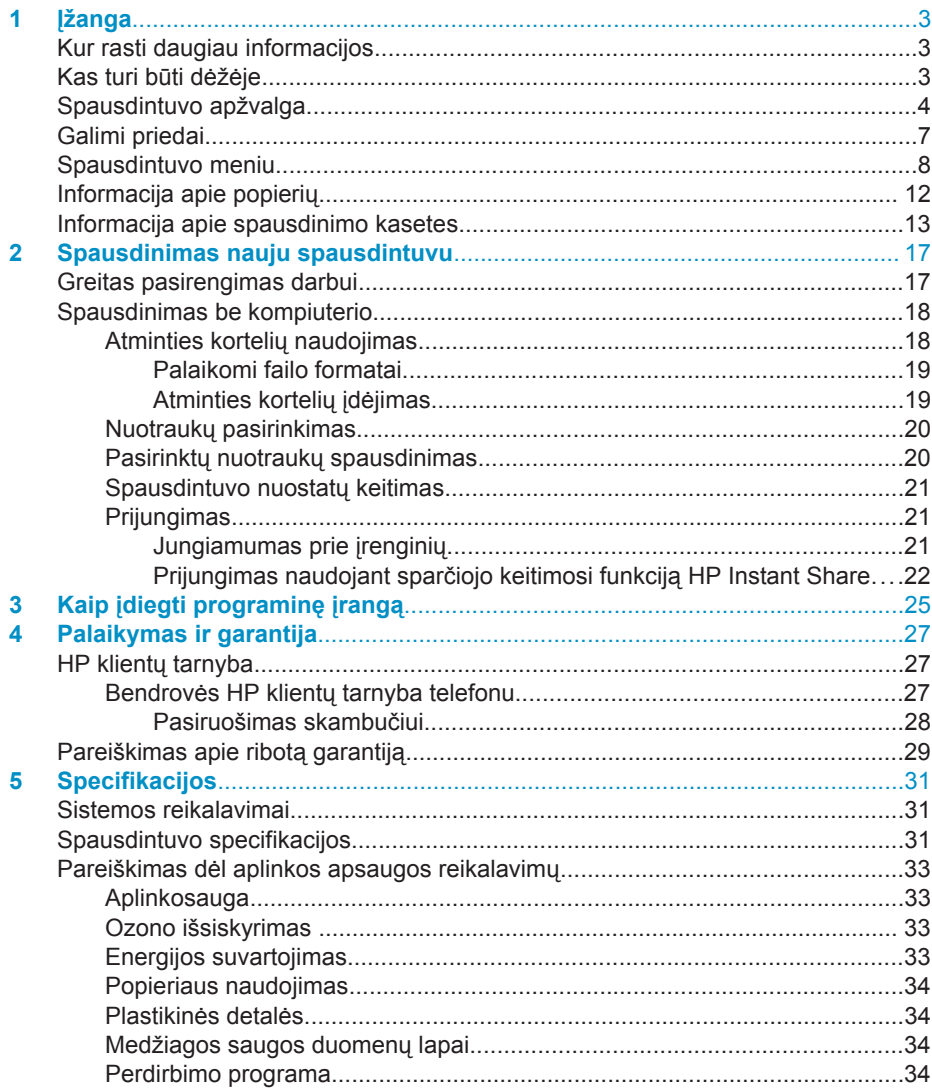

# <span id="page-4-0"></span>**1 Įžanga**

Ačiū, kad pirkote spausdintuvą HP Photosmart 320 series! Savo nauju, kompaktišku nuotraukų spausdintuvu galite lengvai spausdinti nuostabias nuotraukas su kompiuteriu ar be jo.

# **Kur rasti daugiau informacijos**

Prie spausdintuvo pridedama ši dokumentacija:

- **Sąrankos vadovas**: *HP Photosmart 320 series sąrankos vadovas* paaiškina, kaip nustatyti spausdintuvą ir išspausdinti pirmąją nuotrauką.
- **Vartotojo vadovas**: *HP Photosmart 320 series vartotojo vadovas* aprašo pagrindines spausdintuvo funkcijas, paaiškina, kaip naudotis spausdintuvu be kompiuterio, ir pateikia trikčių diagnostikos informaciją. Vadovas pateikiamas tinklo formatu programinės įrangos kompaktiniame diske. Žr. Kaip į[diegti](#page-26-0) [programin](#page-26-0)ę įrangą.
- **Bendrosios instrukcijos**: *HP Photosmart 320 series bendrosios instrukcijos* yra ši knyga. Joje pateikiama pagrindinė informacija apie spausdintuvą, įskaitant sąranką, veikimą, techninę priežiūrą ir garantiją. Smulkesnių instrukcijų ieškokite *Vartotojo vadove*.
- **HP Photosmart spausdintuvo žinynas**: Elektroniniame HP Photosmart spausdintuvo žinyne aprašoma, kaip naudotis spausdintuvu su kompiuteriu, ir pateikiama programinės įrangos trikčių diagnostikos informacija.

Kompiuteryje įdiegę spausdintuvo HP Photosmart programinę įrangą galite peržiūrėti elektroninį žinyną:

- **kompiuteriuose su operacine sistema Windows**: meniu **Start** (Pradėti) pasirinkite **Programs** (Programos) (operacinei sistemai Windows XP pasirinkite **All Programs** (Visos programos)) > **HP** > **Photosmart 320, 370, 7400, 7800, 8100, 8400, 8700 series** > **Photosmart Help**(Photosmart žinynas).
- **Macintosh**: Pasirinkite **Help** > **(Pagalba) Mac Help** (Mac žinynas) Finder (Ieškiklis), tada pasirinkite **Library** > **(Biblioteka) HP Photosmart Printer Help for Macintosh (Spausdintuvo HP Photosmart žinynas sistemoje Macintosh)**.

# **Kas turi būti dėžėje**

Spausdintuvo dėžėje turi būti:

- HP Photosmart 320 series spausdintuvas
- *HP Photosmart 320 series sąrankos vadovas*
- *HP Photosmart 320 series bendrosios instrukcijos*
- HP Photosmart 320 series spausdintuvo programinės įrangos kompaktinis diskas (kai kuriose šalyse ir regionuose pateikiami keli kompaktiniai diskai)
- Fotografinio popieriaus ir indekso kortelių pavyzdžiai
- HP Tri-color spausdinimo kasetė
- Maitinimo šaltinis (maitinimo šaltiniai gali būti skirtingos išvaizdos ir turėti papildomą maitinimo laidą)

**Pastaba** Turinys gali skirtis atsižvelgiant į šalį/regioną.

# <span id="page-5-0"></span>**Spausdintuvo apžvalga**

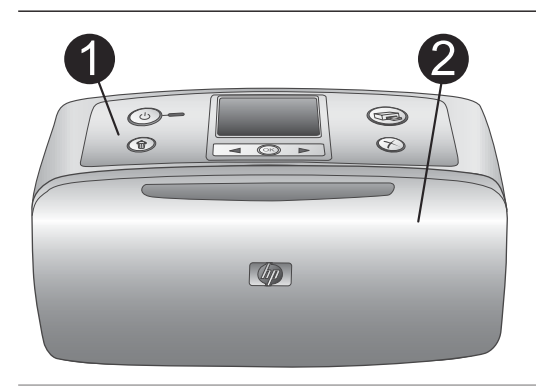

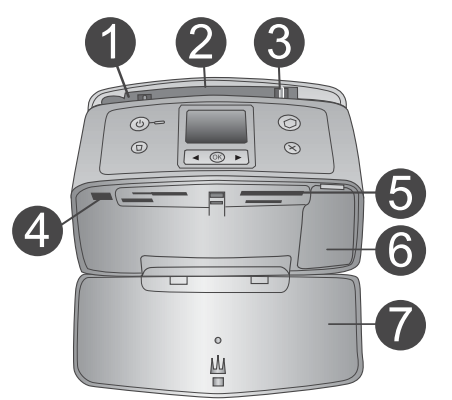

#### **Spausdintuvo priekinė dalis**

- 1 **Valdymo pultas** Iš čia valdykite pagrindines spausdintuvo funkcijas.
- 2 **Išvesties dėklas (uždarytas)**

Atidarykite norėdami spausdinti, įdėti atminties kortelę ar prijungti suderinamą skaitmeninį fotoaparatą.

#### **Spausdintuvo priekinė dalis**

- 1 **Tiekimo dėklas** Čia dėkite popierių.
- 2 **Tiekimo dėklo išplėtimas** Ištraukite, kad suteiktumėte popieriui atramą.
- 3 **Popieriaus pločio reguliatorius** Kad tinkamai įstatytumėte popierių, paslinkite iki jo pločio.
- 4 **Fotoaparato prievadas** Prie šio prievado prijunkite PictBridge skaitmeninį fotoaparatą arba pasirinktinį HP Bluetooth bevielį adapterį.
- 5 **Angos atminties kortelėms** Į šias angas dėkite atminties korteles. Žr. [Atminties korteli](#page-20-0)ų įdėjimas.
- 6 **Spausdinimo kasetės durelės** Atidarykite norėdami įdėti ar išimti spausdinimo kasetę.
- 7 **Išvesties dėklas (atidarytas)** Čia spausdintuvas padeda išspausdintas nuotraukas.

Ô  $^{\circ}$ 

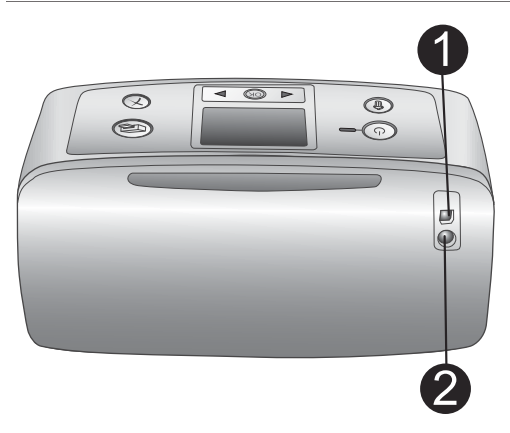

 $\textcircled{\scriptsize{2}}$ 

 $\odot$ 

#### **Spausdintuvo galinė dalis**

#### 1 **USB prievadas**

Šį prievadą naudokite spausdintuvui prijungti prie kompiuterio ar HP tiesioginio spausdinimo skaitmeninio fotoaparato.

2 **Maitinimo laido jungtis** Čia prijunkite maitinimo laidą.

#### **Indikacinės lemputės**

#### 1 **Įjungimo lemputė**

- Žalia: spausdintuvas įjungtas
- Mirksinti žalia: spausdintuvas užimtas
- Mirksinti raudona: spausdintuvą reikia patikrinti

#### 2 **Atminties kortelės lemputė**

Lemputė parodo atminties kortelės būseną. Žr. [Atminties korteli](#page-19-0)ų naudojimas.

# $\langle \cdot \rangle$ (ок

 $\circ$ Ш  $\overline{\mathbb{R}}$ 

#### **Valdymo pultas**

- 1 **On (Įjungti)** Paspauskite, jei norite įjungti ar išjungti spausdintuvą.
- 2 **Print (Spausdinti)** Paspauskite, jei norite spausdinti nuotraukas iš atminties kortelės.
- 3 **Delete (Naikinti)** Paspauskite, jei norite atminties kortelėje panaikinti pasirinktą nuotrauką.
- 4 **Mygtukai Select Photo (Pasirinkti nuotraukas)**

Naudokite rodykles naršyti po nuotraukas atminties kortelėje arba spausdintuvo meniu. Paspauskite **OK** (Gerai), jei norite pasirinkti nuotrauką ar meniu pasirinktį.

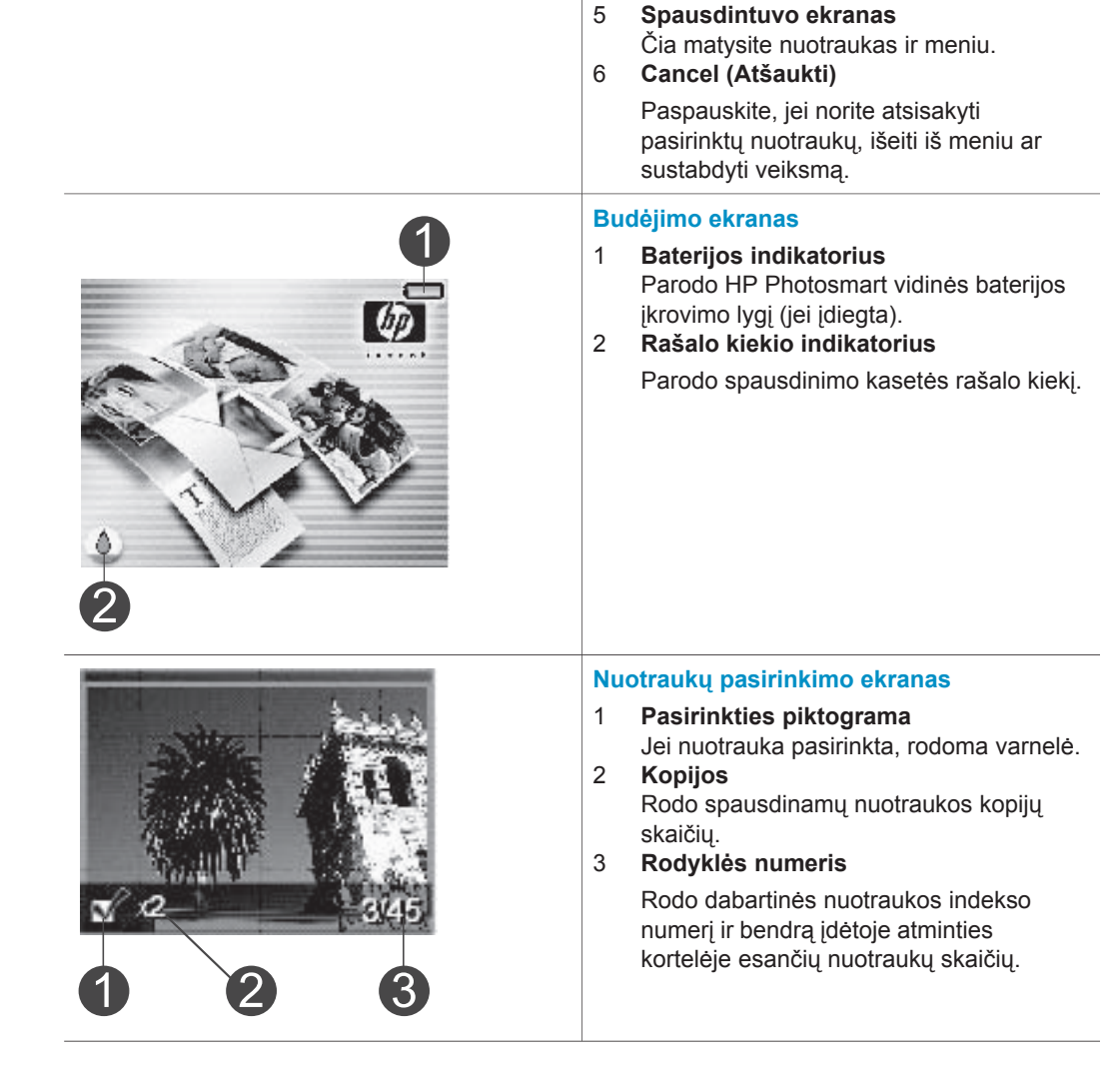

<span id="page-8-0"></span>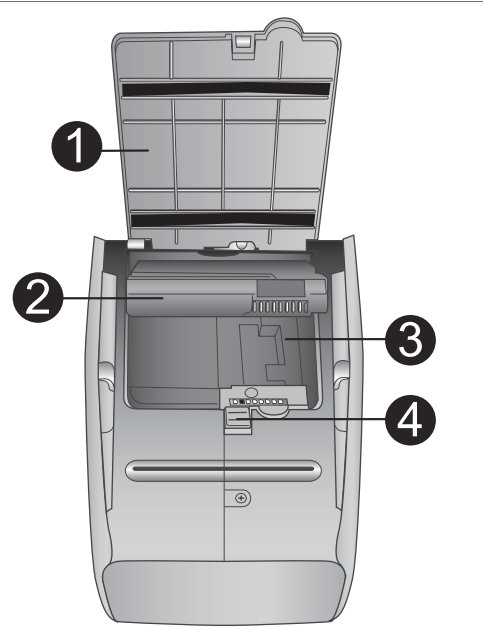

#### **Vidinės baterijos skyrius**

- 1 **Baterijos skyriaus dangtelis** Atidarykite šį spausdintuvo apačioje esantį dangtelį, jei norite įdėti pasirenkamą HP Photosmart vidinę bateriją.
- 2 **HP Photosmart vidinė baterija** (modelio Nr.: Q5599A) Visiškai įkrautos baterijos užtenka maždaug 75 nuotraukoms išspausdinti. Bateriją turite nusipirkti atskirai.
- 3 **Vidinės baterijos skyrius** Čia įdėkite pasirinktinę HP Photosmart vidinę bateriją.
- 4 **Baterijos skyriaus mygtukas** Pastumkite, jei norite atlaisvinti skyriaus dangtelį.

# **Galimi priedai**

Keli HP Photosmart 320 series spausdintuvo priedai praplečia jo transportabilumą, kad būtų galima spausdinti bet kur ir bet kada. Priedų išvaizda gali skirtis nuo čia parodytų.

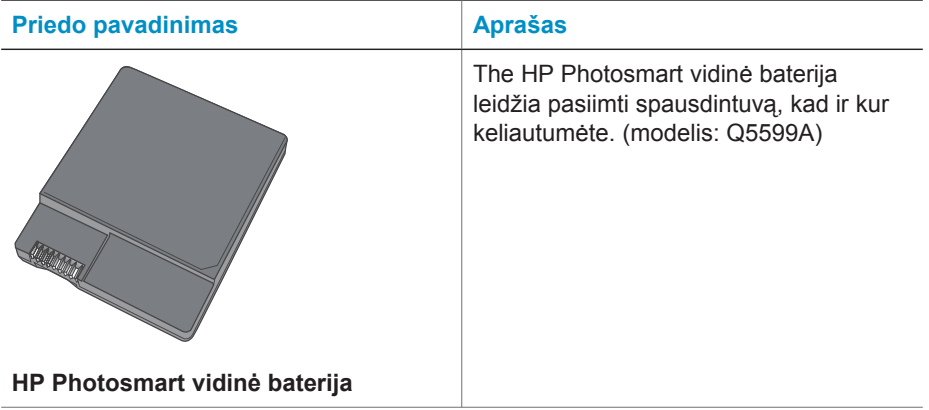

<span id="page-9-0"></span>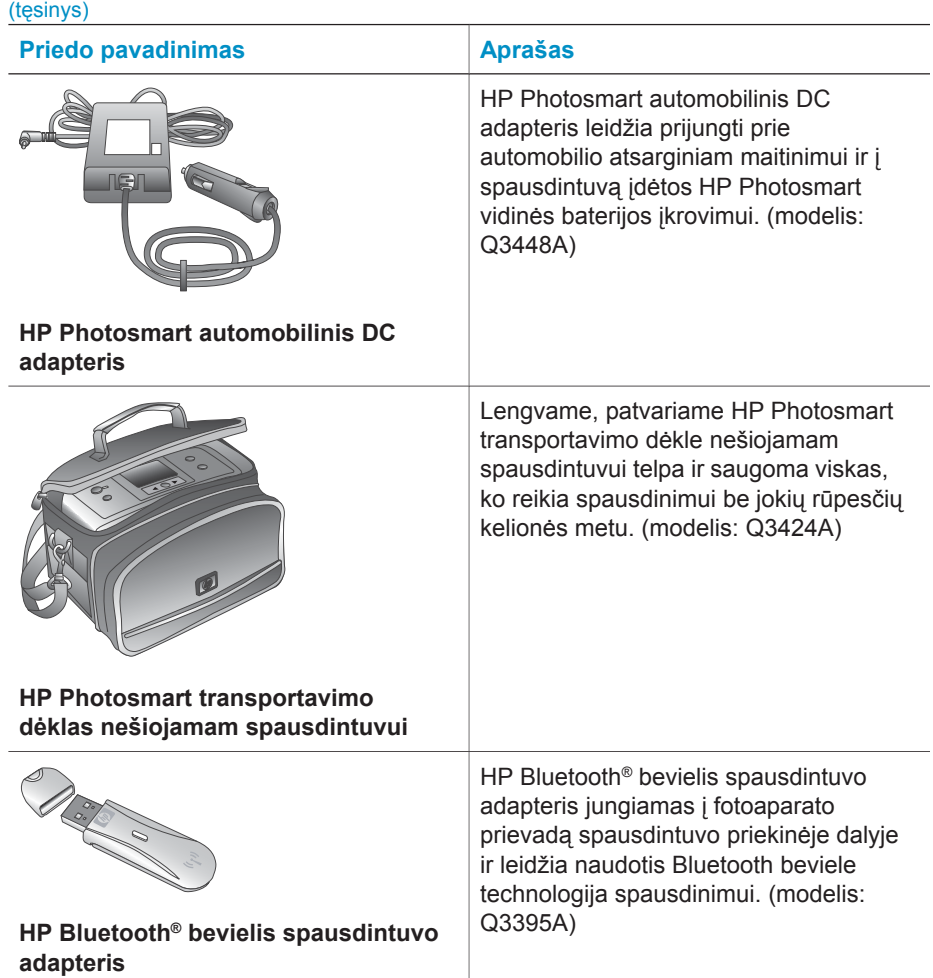

## **Spausdintuvo meniu**

Spausdintuvo meniu yra daug funkcijų numatytosioms reikšmėms koreguoti, spausdinimo kokybei reguliuoti ir specialiesiems efektamsų naudoti.

#### **Kaip naudotis spausdintuvo meniu**

- 1 Jei spausdintuve yra atminties kortelė, išimkite ją.
- 2 Paspauskite arba > spausdintuvo valdymo pulte, kad patektumėte į spausdintuvo meniu.

#### **Kaip naršyti spausdintuvo meniu**

- Paspauskite arba > norėdami pereiti per ekrane rodomas meniu pasirinktis. Nepasiekiami meniu elementai rodomi pilki.
- Paspauskite **OK** (Gerai), jei norite atidaryti meniu ar pasirinkti pasirinktį.
- Paspausktie **Cancel** (Atšaukti), jei norite išeiti iš dabartinio meniu.

Daugiau informacijos apie spausdintuvo meniu pasirinktis ieškokite *HP Photosmart 320 series vartotojo vadovo* PDF faile, pateiktame programinės įrangos kompaktiniame diske kartu su spausdintuvu.

#### **Spausdintuvo meniu struktūra**

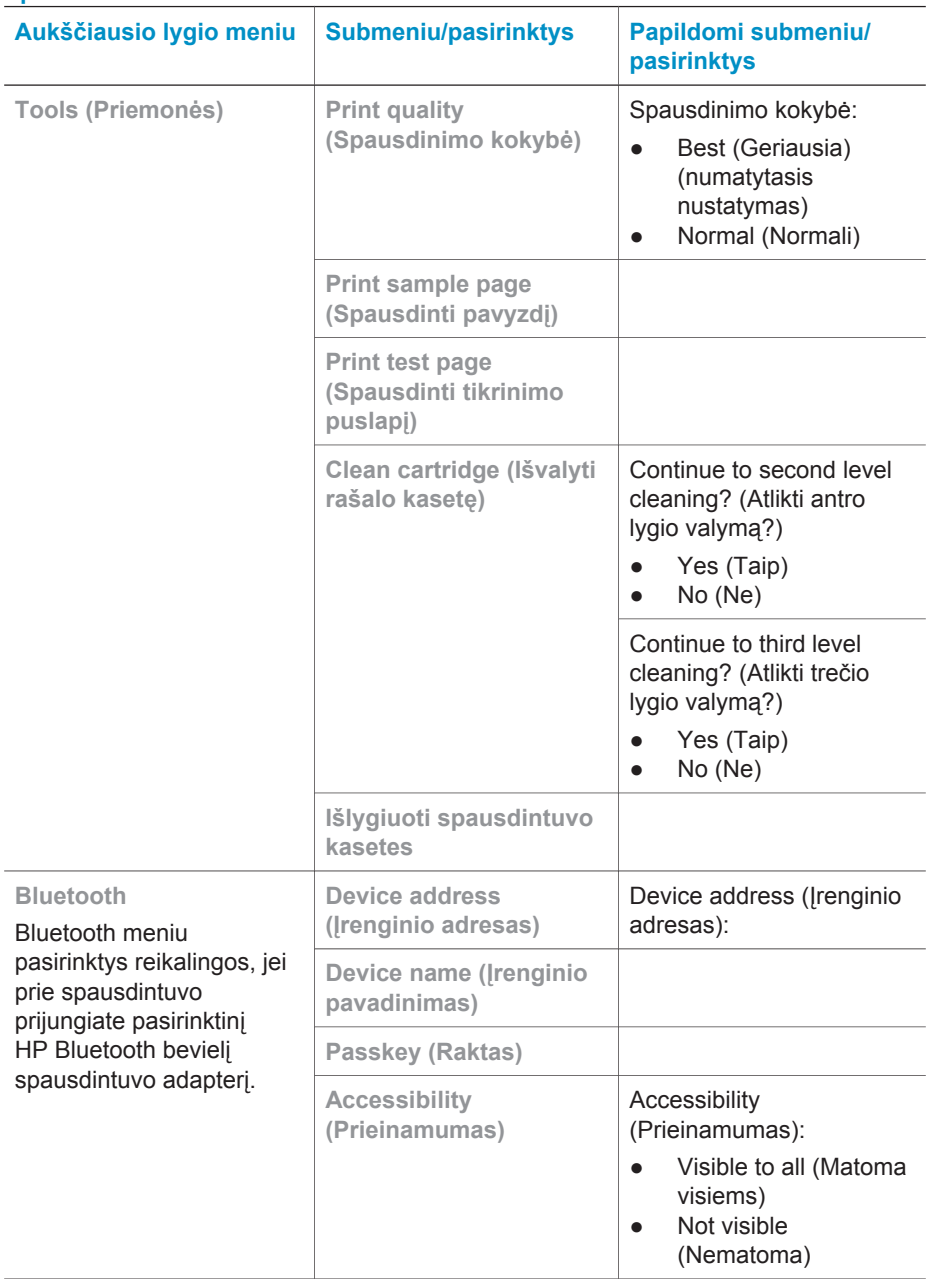

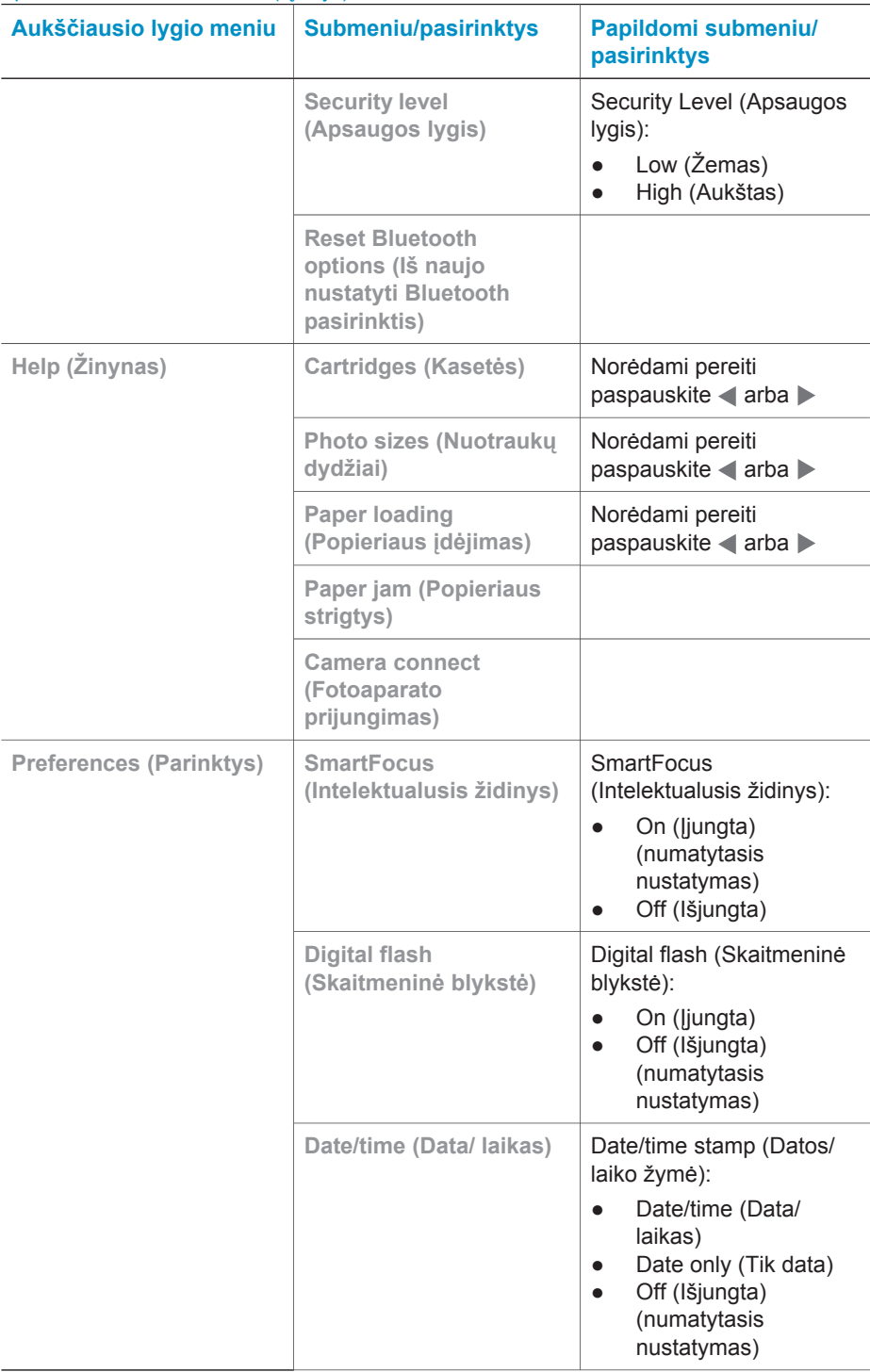

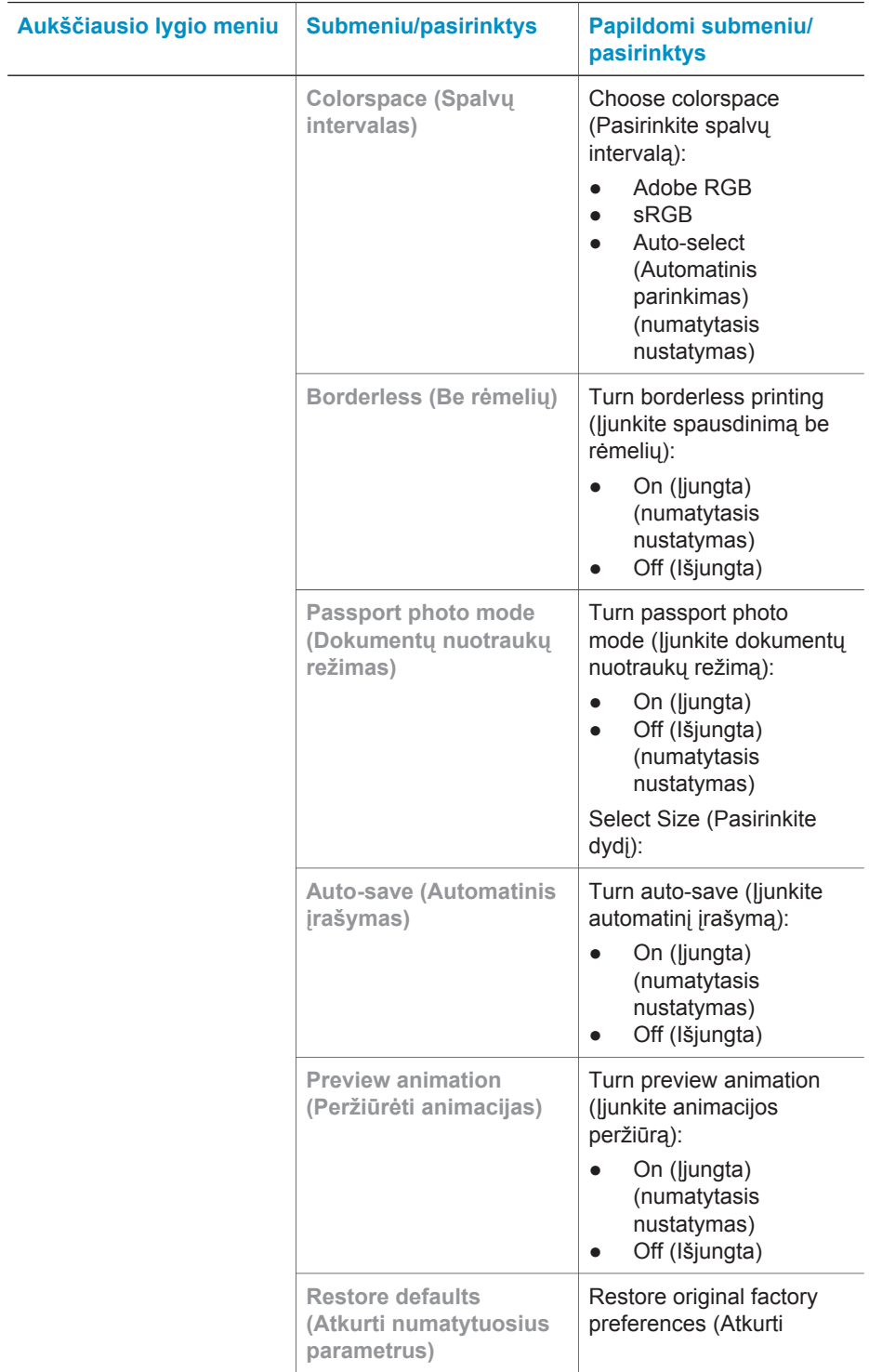

<span id="page-13-0"></span>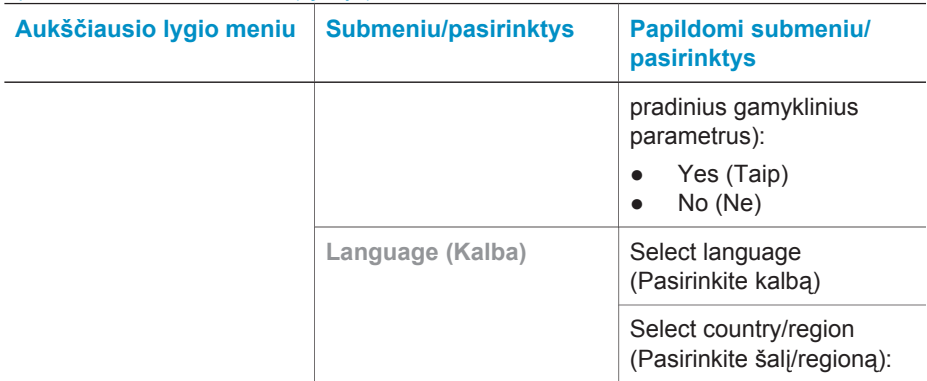

# **Informacija apie popierių**

Galite spausdinti ant fotografinio, paprasto popieriaus ar indekso kortelių. Šis spausdintuvas palaiko šiuos popieriaus tipus ir dydžius:

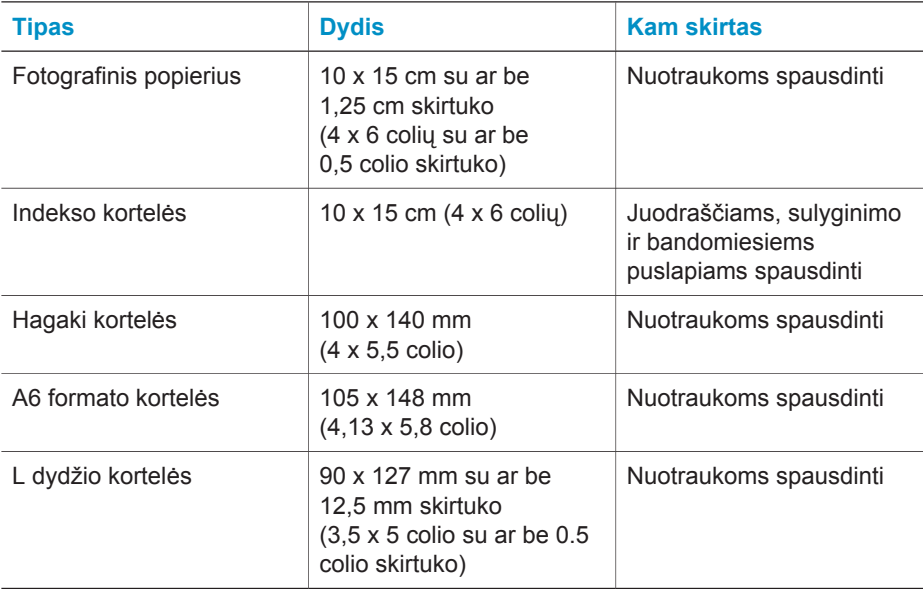

#### <span id="page-14-0"></span>**Popieriaus įdėjimas**

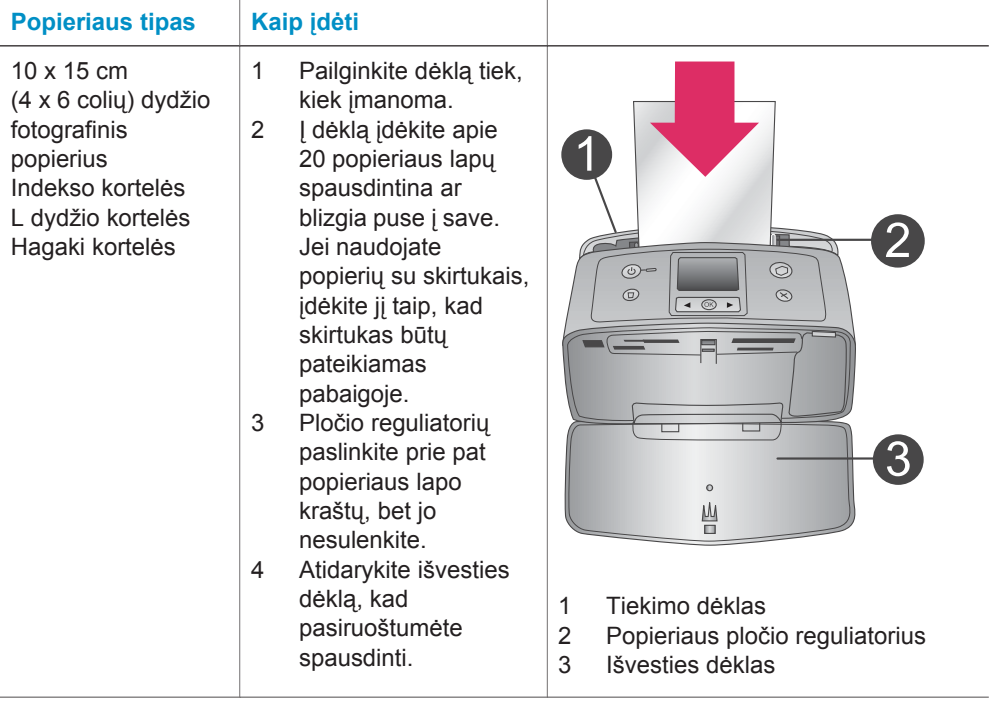

## **Informacija apie spausdinimo kasetes**

Jūsų HP Photosmart 320 series spausdintuvas gali spausdinti spalvotas ir nespalvotas nuotraukas. HP siūlo įvairių tipų spausdinimo kasečių, tad savo projektui galite išsirinkti tinkamiausią kasetę. Kasetės numeris atsižvelgiant į šalį/regioną. Pasirinkite tinkamą kasetės numerį pagal savo šalį/regioną.

Jei pageidaujate gauti optimalų spausdinimo rezultatą, HP rekomenduoja naudoti tik HP spausdinimo kasetes. Jūsų spausdintuvo garantija gali būti panaikinta, jei įdėsite kasetę, kurios nėra šioje lentelėje.

Jei norite aukščiausios kokybės nuotraukų, vadovaukitės šiomis rekomendacijomis:

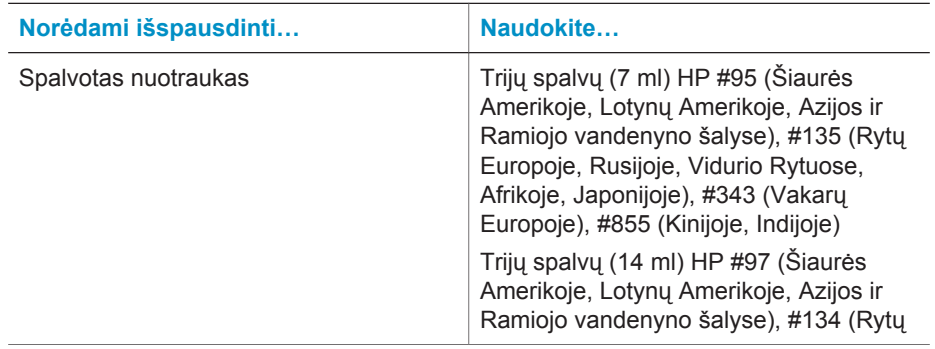

#### Skyrius 1

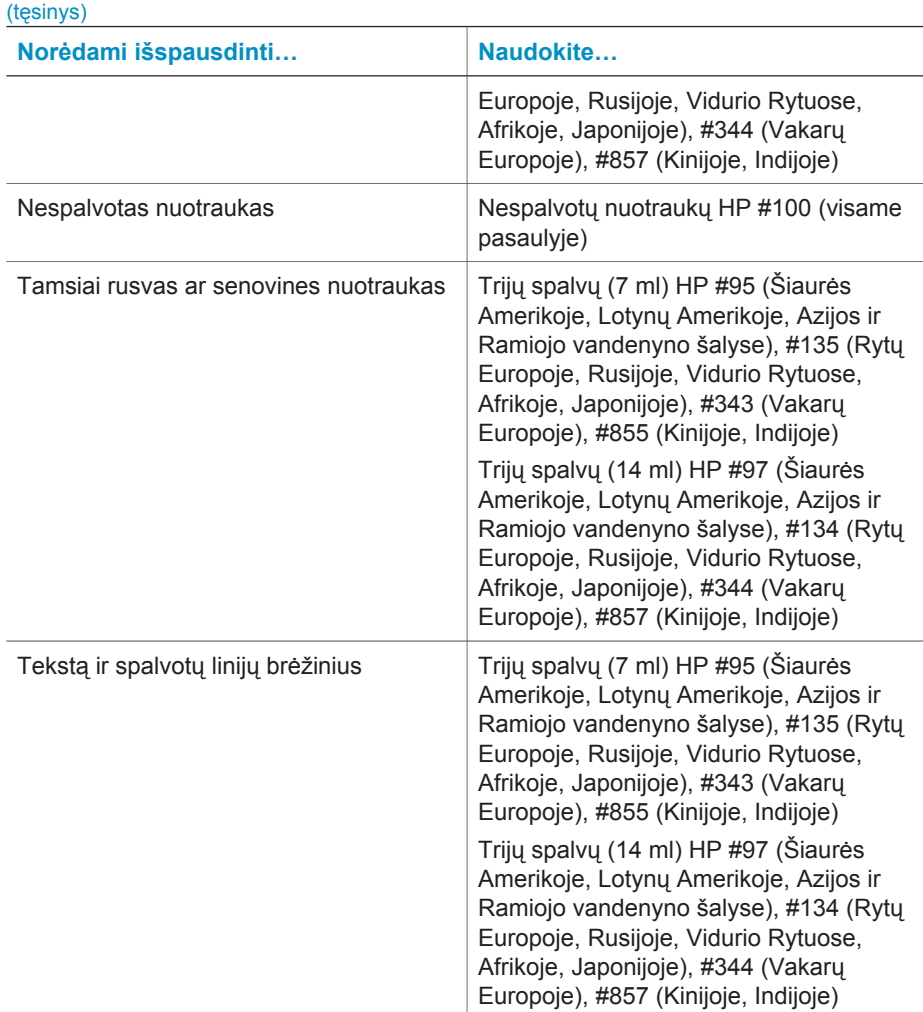

**Įspėjimas** Patikrinkite, ar naudojate tinkamą spausdinimo kasetę. Atkreipkite dėmesį į tai, kad HP nerekomenduoja modifikuoti ar pakartotinai pildyti HP kasečių. Nuostolių dėl HP kasečių modifikavimo ar pakartotinio pildymo atlyginimas į HP garantiją neįeina.

Siekiant geriausios spausdinimo kokybės, HP rekomenduoja panaudoti visas kasetes anksčiau nei dėžutės įspausta data.

#### **Kaip įdėti ar pakeisti spausdinimo kasetę**

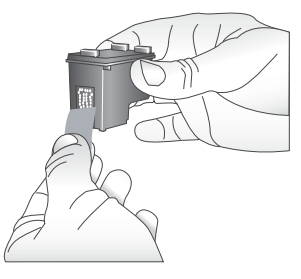

**Nuimkite rausvą juostelę**

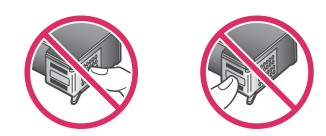

**Čia nelieskite**

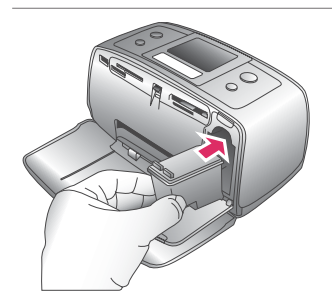

#### **Pasiruoškite spausdintuvą ir kasetę**

- 1 Patikrinkite, ar spausdintuvas įjungtas ir ar išėmėte kartoną iš spausdintuvo vidaus.
- 2 Atidarykite spausdinimo kasetės prieigos dureles spausdintuve.
- 3 Nuo spausdinimo kasetės nuimkite ryškiai rausvos spalvos juostelę.

#### **Įdėkite kasetę**

- 1 Jei kasetę keičiate, ankstesniąją išimkite viršutinę laikiklyje esančios kasetės dalį paspausdami žemyn ir patraukdami į išorę.
- 2 Keičiamą kasetę laikykite etikete į viršų. Kasetę pastumkite šiek tiek į viršų pasvirusiu kampu taip, kad variniai kontaktai į kasetės vietą įeitų pirmiausiai. Stumkite kasetę, kol ji užsifiksuos vietoje.
- 3 Uždarykite spausdinimo kasetės prieigos dureles.

Spausdintuvo budėjimo ekrane rodoma piktograma informuoja apie apytikslį rašalo kiekį įdėtoje kasetėje (100%, 75%, 50%, 25% ar beveik tuščia). Rašalo kiekio piktograma nepasirodys, jei įdėta neorginali HP kasetė.

#### Kaip įdėti ar pakeisti spausdinimo kasetę (tęsinys)

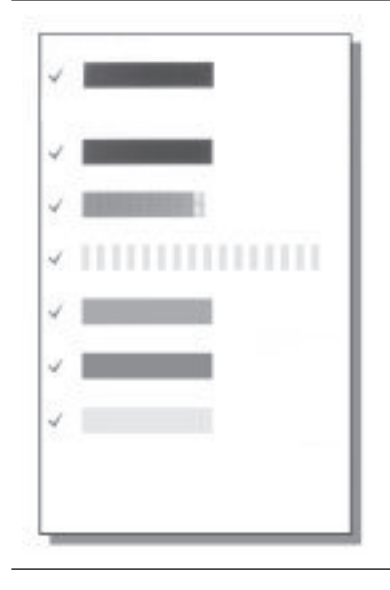

Kiekvieną kartą įdėjus ar pakeitus spausdinimo kasetę, spausdintuvo ekrane pasirodo pranešimas, prašantis įdėti paprasto popieriaus tam, kad spausdintuvas galėtų išlygiuoti kasetę. Tai užtikrina aukštos kokybės spaudinius.

#### **Kaip išlygiuoti kasetę**

- 1 Įdėkite popieriaus į tiekimo dėklą ir paspauskite **OK**.
- 2 Pagal ekrane atsirandančias instrukcijas baikite lygiuoti kasetę.
- Žr. Kaip išlygiuoti kasetę.

#### **Kai nenaudojate spausdinimo kasetės**

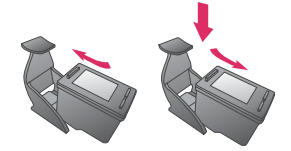

Kai iš spausdintuvo išimate spausdinimo kasetę, laikykite ją apsauginiame spausdinimo kasetės dėkle. Kasetės apsauginis dėklas neleidžia rašalui išdžiūti. Netinkamai laikoma kasetė gali sugesti.

Kai kuriose šalyse/regionuose kasetės apsauginis dėklas prie spausdintuvo nepridedamas, tačiau jį galima įsigyti kartu su nespalvotų nuotraukų kasete. Kitose šalyse/regionuose apsauginis dėklas pridedamas prie spausdintuvo.

**→** Jei kasete norite įdėti į apsauginį dėklą, truputį pakreipę įstumkite ją į apsauginį dėklą ir saugiai užfiksuokite.

# <span id="page-18-0"></span>**2 Spausdinimas nauju spausdintuvu**

Paprasta spausdinti aukštos kokybės nuotraukas sau, šeimai ir draugams. Šiame skyriuje pateikiamas darbo pradžios spausdinimo vadovas ir išsamios instrukcijos, kaip naudoti atminties korteles, pasirinkti nuotraukas ir dar daugiau.

# **Greitas pasirengimas darbui**

Spausdinti paprasta kaip suskaičiuoti: vienas, du, trys! Toliau aprašyta, kaip tai padaryti.

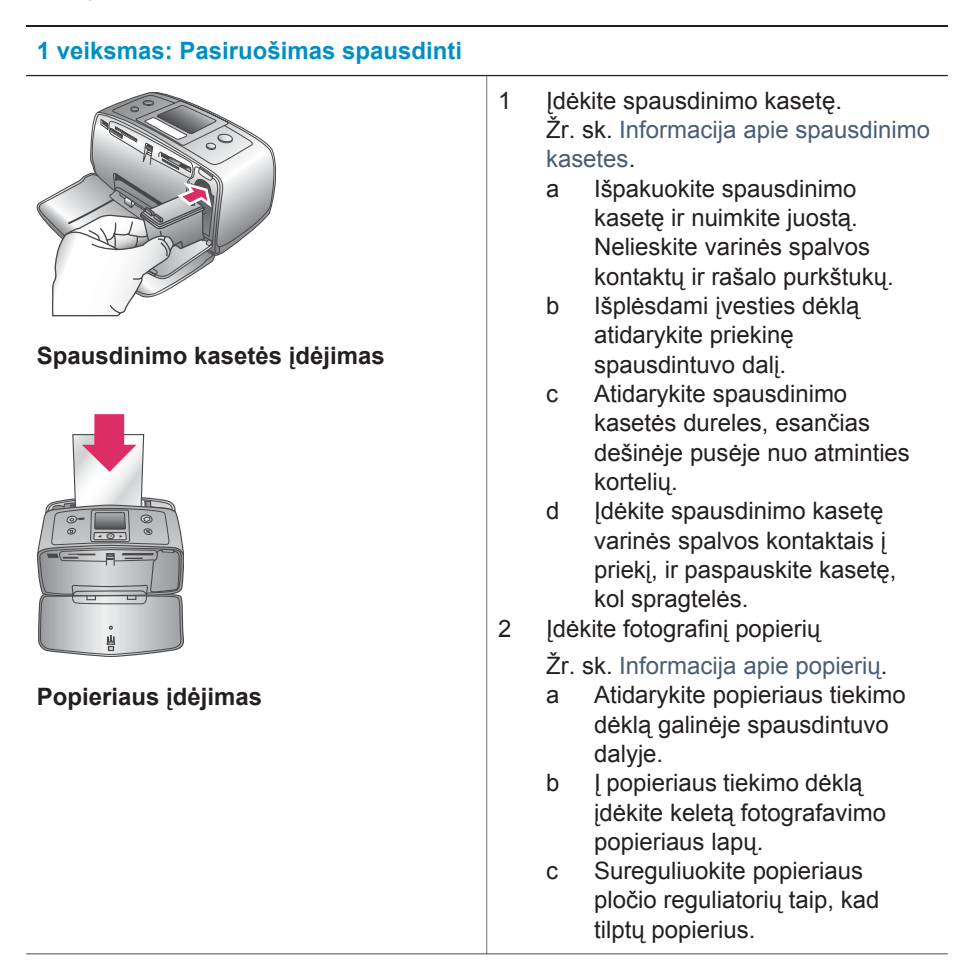

#### <span id="page-19-0"></span>**2 veiksmas: Nuotraukų pasirinkimas Atminties kortelės įdėjimas Nuotraukos pasirinkimas** 1 **Idėkite atminties kortelę su** nuotraukomis. **Įspėjimas** Netinkamai įdėdami atminties kortelę galite sugadinti pačią kortelę arba spausdintuvą. Išsamesnės informacijos apie atminties korteles ieškokite [Atminties korteli](#page-20-0)ų įdėjimas. 2 Spausdintuvui paklausus, kokį spausdinimo formatą naudosite, rodyklėmis < arba pažymėkite norimą maketą ir paspauskite **OK** (gerai). 3 Spausdami arba galite peržiūrėti kortelėje esančias nuotraukas. 4 Norimą nuotrauką pasirinksite paspausdami **OK** (gerai). Kairiajame spausdintuvo ekrano kampe rodoma nuotraukų pasirinkimo žymė. Jei reikia daugiau informacijos apie tai, kaip pasirinkti nuotraukas, žr. Nuotraukų [pasirinkimas](#page-21-0). **3 veiksmas: Spausdinimas**

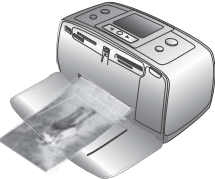

 $\rightarrow$  Jei norite spausdinti pasirinktas nuotraukas, paspauskite **Print** (spausdinti).

**Nuotraukų spausdinimas**

# **Spausdinimas be kompiuterio**

Spausdintuvas HP Photosmart 320 series jums suteikia galimybę spausdinti nuotraukas nenaudojant kompiuterio.

#### **Atminties kortelių naudojimas**

Nufotografavę nuotraukas su skaitmeniniu fotoaparatu, ištraukite iš fotoaparato atminties kortelę ir įkiškite ją į spausdintuvą, kad galėtumėte peržiūrėti nuotraukas. Šis spausdintuvas gali perskaityti šiuos atminties kortelių tipus: CompactFlash™, Memory

<span id="page-20-0"></span>Sticks, MultiMediaCard™, Secure Digital™, SmartMedia™ ir xD-Picture Card™. Microdrive irenginys nėra palaikomas.

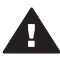

**Įspėjimas** Naudodami bet kokio kito tipo atminties kortelę galite sugadinti ją ir spausdintuvą.

Norėdami sužinoti, kaip kitaip perkelti nuotraukas iš skaitmeninio fotoaparato į spausdintuva, žr. [Prijungimas.](#page-22-0)

#### **Palaikomi failo formatai**

Šių formatų failus spausdintuvas gali nuskaityti tiesiai iš atminties kortelės: JPEG, ir neglaudinto TIFF, Motion JPEG AVI, Motion-JPEG QuickTime, ir MPEG-1. Jei jūsų skaitmeninis fotoaparatas nuotraukas ir vaizdo klipus įrašinėja ir kitais failų formatais, įrašykite failus į kompiuterį ir spausdinkite juos naudodami taikomąją programą. Išsamesnės informacijos ieškokite ekrano žinyne.

#### **Atminties kortelių įdėjimas**

Nufotografavę vaizdus skaitmeniniu fotoaparatu, iš fotoaparato išimkite atminties kortelę ir įdėkite į spausdintuvą.

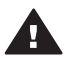

**Įspėjimas** Kol mirksi atminties kortelės lemputė, atminties kortelės neišimkite. Išėmus kortelę tuo metu, kol ji pasiekiama, galima sugadinti spausdintuvą ar atminties plokštę arba pažeisti atminties kortelėje esančią informaciją.

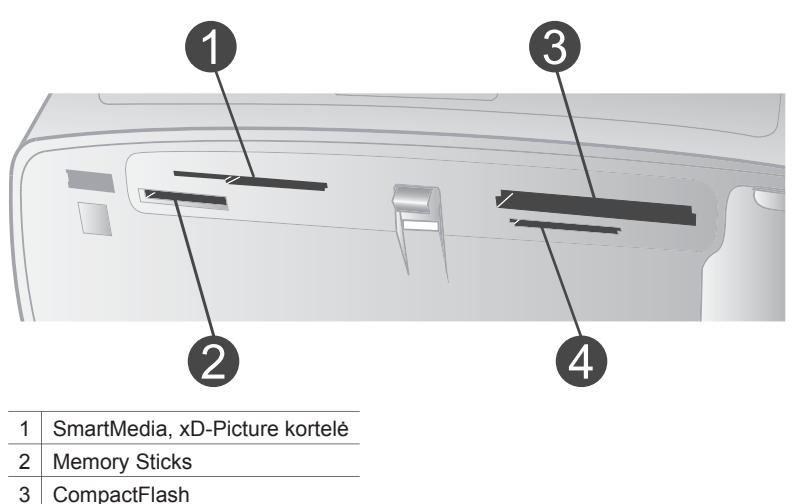

- 4 MultiMediaCard, Secure Digital
- 1 Iš visų atminties kortelėms skirtų angų išimkite visas įdėtas atminties korteles. Vienu metu galite įdėti tik vieną kortelę.
- 2 Suraskite tinkamą atminties kortelės angą.
- 3 Įstatykite atminties kortelę į atminties kortelės angą taip, kad variniai kontaktai būtų nukreipti žemyn arba kad metaliniai kontaktai būtų nukreipti į spausdintuvą.
- 4 Atsargiai stumkite atminties kortelę gilyn į spausdintuvą tol, kol sustos.

<span id="page-21-0"></span>Spausdintuvas perskaito atminties kortelę, paklausia, kol spausdinimo maketą naudosite, o tada parodo pirmąją nuotrauką atminties kortelėje.Jei nuotraukoms pasirinkti naudojote skaitmeninį fotoaparatą, spausdintuvas klausia, ar norite spausdinti fotoaparate pasirinktas nuotraukas.

#### **Nuotraukų pasirinkimas**

Naudodami spausdintuvo valdymo pultą, galite pasirinkti vieną arba daugiau nuotraukų.

#### **Pasirinkite nuotrauką**

- 1 **Idėkite atminties kortelę.**
- 2 Spausdami arba paryškinsite spausdintuvo nuotraukų maketą, tada paspauskite **OK** (gerai).
- 3 Norimas spausdinti nuotraukas rasite, naudodamiesi klavišais <arba .

**Patarimas** Spausdami *darba ir galite greitai peržiūrėti nuotraukas.* 

- 4 Ekrane rodomą nuotrauką pasirinksite spausdami mygtuką **OK** (gerai). Apatiniame kairiajame spausdintuvo ekrano kampe rodoma žymė, kad nuotrauka pasirinkta spausdinti. Spaudinėkite **OK** (gerai), jei nori spausdinti daugiau nei vieną pasirinktos nuotraukos kopiją. Skaičius prie žymės ženklo nurodo, kiek kopijų norima spausdinti. Jei norite sumažinti kopijų skaičių vienetu, paspauskite **Cancel** (atšaukti).
- 5 Jei norite pasirinkti spausdinti daugiau nuotraukų, pakartokite 3 ir 4 veiksmus.

#### **Pasirinkite visas nuotraukas**

➔ Paspauskite ir laikykite mygtuką **OK** (gerai) tol, kol spausdintuvas jums praneš, kad pasirinktos visos nuotraukos.

#### **Nuotraukos pasirinkimo atšaukimas**

- 1 Norimas atšaukti nuotraukas rasite, naudodamiesi klavišais <arba ...
- 2 Paspauskite **Cancel** (atšaukti).

Atšaukiant pasirinktas nuotraukas, jos iš atminties kortelės neištrinamos.

#### **Atšaukti visas nuotraukas**

➔ Jei pasirinktos visos nuotraukos, paspauskite ir laikykite mygtuką **OK** (gerai) tol, kol spausdintuvas jums praneš, kad atšauktos visos nuotraukos.

#### **Pasirinktų nuotraukų spausdinimas**

Nuotraukas galite spausdinti iš atminties kortelės ar PictBridge ir HP fotoaparatų, palaikančių tiesioginį spausdinimą.

#### **Norėdami spausdinti nepažymėtas nuotraukas**

- 1 **J** J dėkite atminties kortelę.
- 2 Klavišais arba pasirinkite maketą:
	- Spausdinkite po vieną nuotrauką lape
	- Spausdinti dvi nuotraukas lape
	- Spausdinti keturias nuotraukas lape
- 3 Paspauskite **OK** (gerai).

Kad galėtų nuotraukas spausdinti nurodytu išdėstymu, spausdintuvas gali jas pasukti.

- <span id="page-22-0"></span>4 Norėdami spausdinti kelias nuotraukos kopijas, patvirtindami kiekvieną kopiją paspauskite mygtuką **OK** (gerai). Jei norite sumažinti kopijų skaičių vienetu, paspauskite **Cancel** (atšaukti).
- 5 Paspauskite **Print** (spausdinti).

#### **Kaip spausdinti fotoaparate pasirinktas nuotraukas**

- 1 Įdėkite atminties kortelę su fotoaparatu pasirinktomis nuotraukomis.
- 2 Kai spausdintuvas klausia, ar norite spausdinti pasirinktas nuotraukas iš kortelės, pasirinkite **Yes** (taip), o tada paspauskite **OK** (gerai).

#### **Jei norite spausdinti iš PictBridge fotoaparato**

- 1 **Ijunkite skaitmeninį fotoaparatą PictBridge ir pasirinkite norimas spausdinti** nuotraukas.
- 2 Įsitikinkite, kad fotoaparatas veikia PictBridge režimu, tada naudodami USB kabelį, kurį nusipirkote kartu su fotoaparatu, fotoaparatą prijunkite prie fotoaparato prievado, esančio spausdintuvo priekinėje dalyje.

Kai tik spausdintuvas atpažįsta fotoaparatą PictBridge, spausdinamos pasirinktos nuotraukos.

#### **Kaip spausdinti iš HP tiesioginio spausdinimo skaitmeninio fotoaparato**

- 1 Įjunkite HP tiesioginio spausdinimo skaitmeninį fotoaparatą ir pasirinkite norimas spausdinti nuotraukas.
- 2 Naudodami USB kabelį, kurį nusipirkote kartu su fotoaparatu, fotoaparatą prijunkite prie USB prievado, esančio spausdintuvo galinėje dalyje.
- 3 Vadovaukitės instrukcijomis fotoaparato ekrane.

#### **Spausdintuvo nuostatų keitimas**

Naudodami spausdintuvo valdymo pulto spausdinimo meniu, pakeiskite numatytuosius spausdintuvo nustatymus savo pasirinktais. Spausdintuvo nuostatos yra bendrosios nuostatos. Jie taikomi kiekvienai spausdinamai nuotraukai. Pilną galimų nustatymų sąrašą ir jų numatytuosius nustatymus rasite [Spausdintuvo meniu.](#page-9-0)

Pakeiskite spausdintuvo nuostatas, atlikdami bendruosius veiksmus.

- 1 Iš spausdintuvo išimkite atminties kortelę, jei ji yra.
- 2 Spausdinimo meniu pasieksite spausdintuvo valdymo pulte paspaudę mygtuką  $\blacktriangleleft$  arba  $\blacktriangleright$ .
- 3 Paspauskite **Preferences (nuostatos)**, tada paspauskite **OK** (gerai).
- 4 Pasirinkite norimą keisti nuostatą paspauskite **OK** (gerai).
- 5 Pasirinkę norimą nuostatą paspauskite **OK** (gerai).

#### **Prijungimas**

Spausdintuvas jums padės palaikyti ryšį su įrenginiais ir žmonėmis.

#### **Jungiamumas prie įrenginių**

Šis spausdintuvas gali būti keliais būdais jungiamas prie kompiuterių arba kitų įtaisų. Kiekvienas ryšio tipas leidžia jums vykdyti kitas užduotis.

<span id="page-23-0"></span>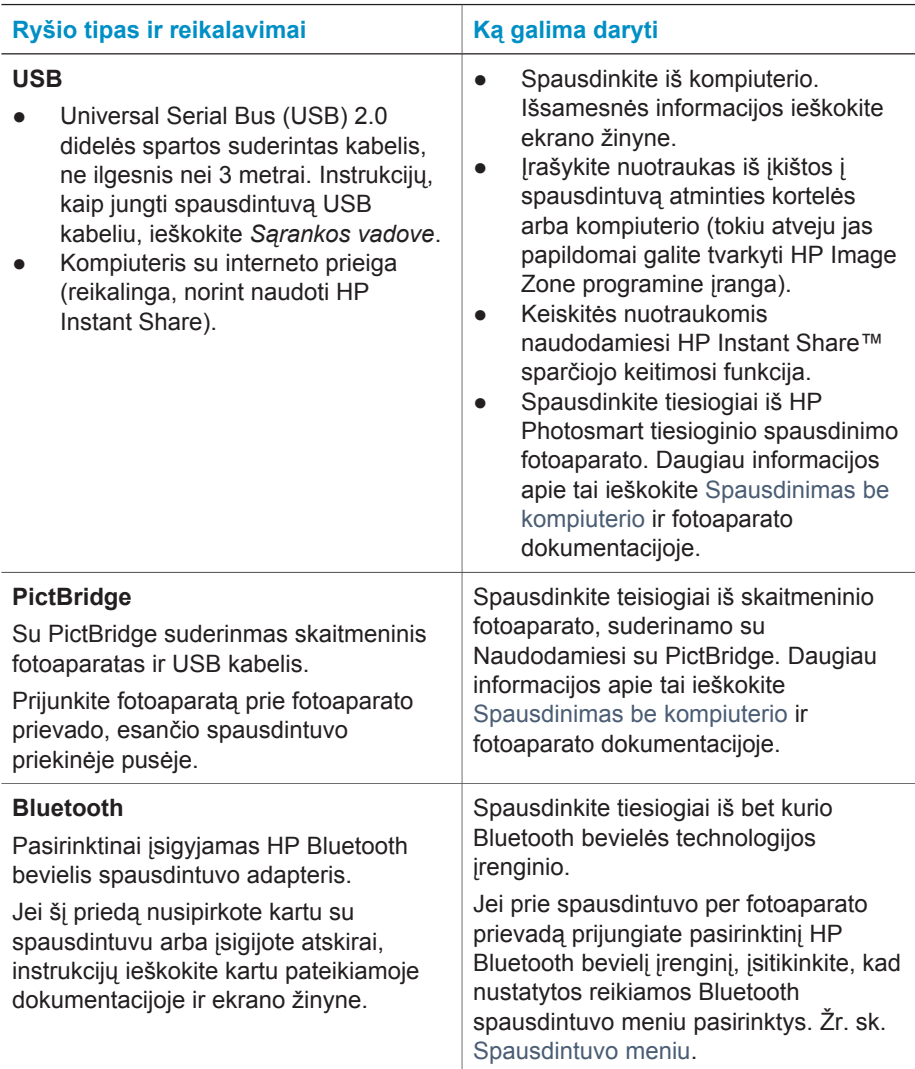

#### **Prijungimas naudojant sparčiojo keitimosi funkciją HP Instant Share**

Naudodami HP Instant Share, nuotraukomis galite keistis su draugais ir giminaičiais per el. paštą, internetinius albumus arba internetines spausdinimo tarnybas. Spausdintuvas USB kabeliu turi būti prijungtas prie kompiuterio, turinčio interneto prieigą ir visą reikiamą HP programinę įrangą. Jei bandysite pasinaudoti HP Instant Share neturėdami įdiegtos ir sukonfigūruotos visos reikiamos įrangos, rodomas pranešimas, prašantis atlikti reikiamus veiksmus. Žr. sk. Kaip į[diegti programin](#page-26-0)ę įrangą.

#### **Kaip išsiųsti nuotraukas naudojant HP Instant Share sparčiojo keitimosi funkciją**

- 1 Įdėkite atminties kortelę su nuotraukomis, kuriomis norėsite keistis.
- 2 Norėdami įrašyti kompiuteryje nuotraukas, vadovaukitės kompiuterio rodomais raginimais.

3 Norėdami keistis nuotraukomis su kitais, naudokite HP Image Zone programinės įrangos HP Instant Share ypatybes.

Daugiau informacijos apie HP Instant Share sparčiojo keitimosi funkcijos naudojimą, ieškokite HP Image Zone Help ekrano žinyne.

Skyrius 2

# <span id="page-26-0"></span>**3 Kaip įdiegti programinę įrangą**

Spausdintuvas pateikiamas su pasirinktine programine įranga, kurią galite įdiegti į kompiuterį. Šią programinę įrangą sudaro:

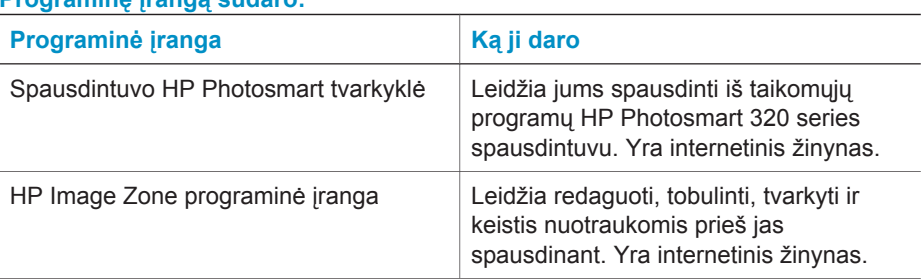

#### **Programinę įrangą sudaro:**

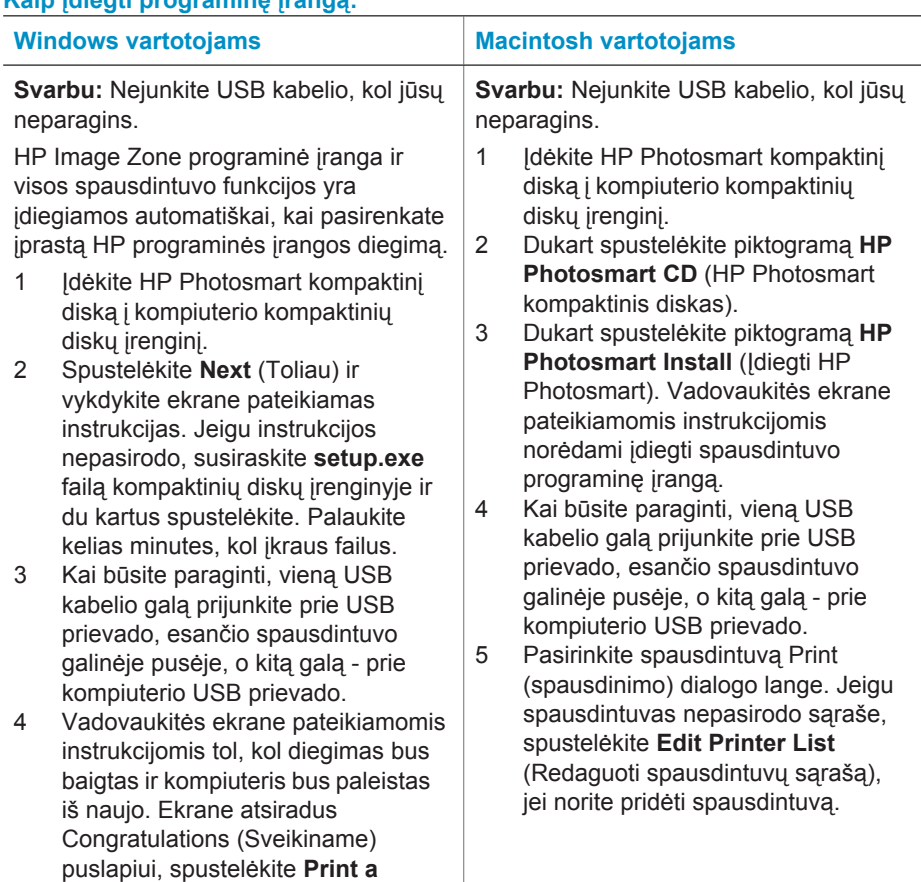

#### **Kaip įdiegti programinę įrangą:**

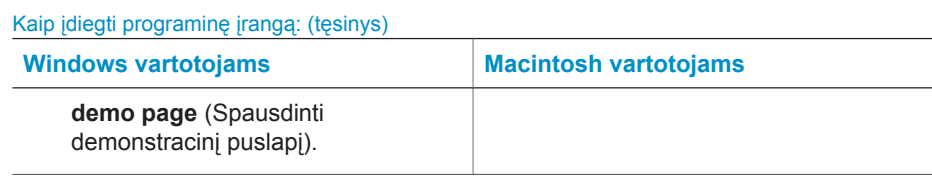

# <span id="page-28-0"></span>**4 Palaikymas ir garantija**

Šioje dalyje pateikiama informacija apie techninę priežiūrą ir spausdintuvo garantiją.

## **HP klientų tarnyba**

Jei kilo problema, vadovaukitės šiomis instrukcijomis:

- 1 Žr. dokumentaciją, gautą su spausdintuvu.
	- **Sąrankos vadovas**: *HP photosmart 320 series sąrankos vadove* paaiškinama, kaip parengti spausdintuvą darbui ir išspausdinti pirmąją nuotrauką.
	- **Vartotojo vadovas**: *HP photosmart 320 series vartotojo vadove* aprašomos pagrindinės spausdintuvo ypatybės, aiškinama, kaip jį naudoti neprijungus prie kompiuterio, pateikiama trikčių diagnostikos informacija. Vadovą galima gauti kompiuteriniu formatu programinės įrangos kompaktiniame diske.
	- **Bendrosios instrukcijos**: *HP Photosmart 320 series bendrosios instrukcijos* yra knyga, kurią dabar skaitote. Joje pateikiama pagrindinė informacija apie spausdintuvo sąranką, eksploatavimą, techninę priežiūrą ir garantiją. Daugiau informacijos ieškokite *Vartotojo vadove*.
	- **Spausdintuvo HP Photosmart žinynas** HP Photosmart spausdintuvo žinyne aprašoma, kaip naudoti spausdintuvą, prijungtą prie kompiuterio, ir pateikiama informacija apie programinės įrangos trikčių diagnostiką. Žr. sk. Kaip į[diegti](#page-26-0) [programin](#page-26-0)ę įrangą.
- 2 Jei naudojantis dokumentacija nepavyksta išspręsti problemos, aplankykite [www.hp.com/](http://www.hp.com/support) [support,](http://www.hp.com/support) kur galėsite:
	- Įeiti į palaikymo tinkle puslapius
	- Gauti atsakymą į klausimą, į HP nusiuntę el. žinutę.
	- Pasitarti su HP technikos specialistu prisijungę per pokalbių (chat) tarnybą.
	- Atnaujinti programinę įrangą
	- Pasirinktys ir galimybės priklauso nuo produkto, šalies/regiono ir kalbos.
- 3 Kreipkitės į pardavimų skyrių. Jeigu jūsų spausdintuvo techninė įranga sugedusi, grąžinkite į ten, kur įsigijote. Garantijos laikotarpiu techninės priežiūros paslaugos bus suteiktos nemokamai. Garantijai pasibaigus paslaugos mokamos.
- 4 Jei vadovaudamiesi informacija, pateikta žinyne ir HP interneto svetainėse, nesugebate pašalinti trikties, paskambinkite į HP klientų tarnybą surinkę savo šalyje ar regione. Šalių ir regionų telefonų sąrašus rasite šiame skyriuje.

#### **Bendrovės HP klientų tarnyba telefonu**

Kol spausdintuvui galioja garantija, galite gauti nemokamą techninę pagalbą telefonu. Daugiau informacijos, ieškokite [Pareiškimas apie ribot](#page-30-0)ą garantiją arba, norėdami patikrinti nemokamo palaikymo laikotarpio trukmę, apsilankykite [www.hp.com/support.](http://www.hp.com/support)

Pasibaigus nemokamo palaikymo telefonu laikotarpiui, ši paslauga teikiama už tam tikrą mokestį. Galite skambinti HP platintojui arba jūsų šalies/ regiono palaikymo telefonu.

Norėdami gauti HP palaikymą telefonu, skambinkite vietiniu palaikymo numeriu. Už skambutį reikės sumokėti tik skambinimo paslaugą teikiančiai įmonei.

**Pastaba** Vakarų Europoje gyvenantys vartotojai savo šalies ar regiono palaikymo numerius ras tinklapyje [www.hp.com/support](http://www.hp.com/support).

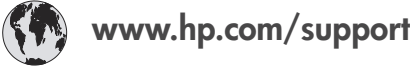

<span id="page-29-0"></span>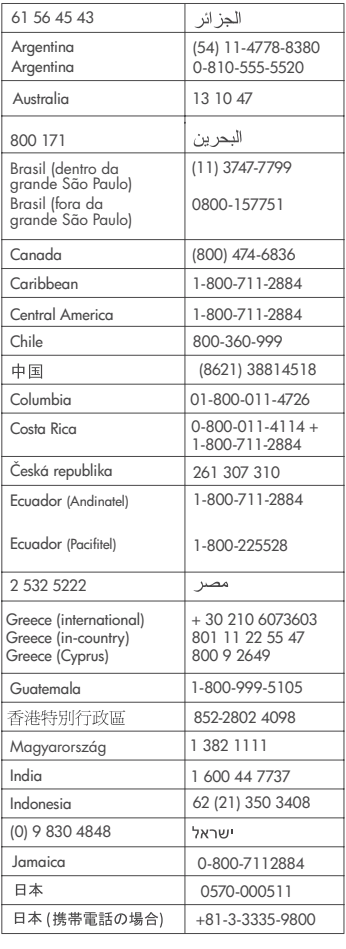

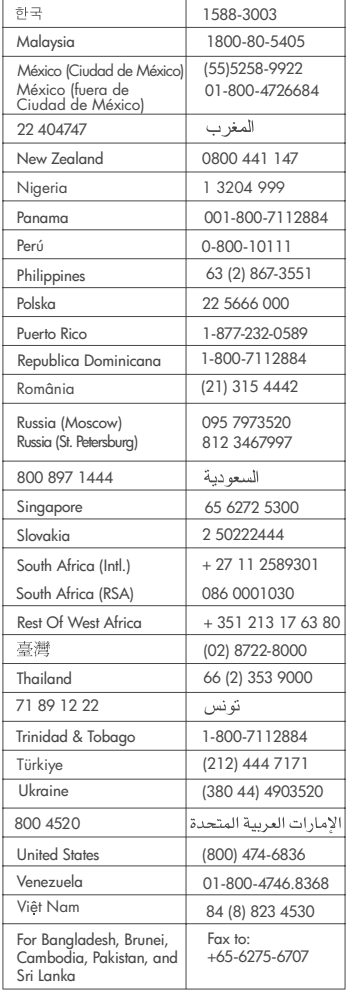

#### **Pasiruošimas skambučiui**

HP klientų tarnybai skambinkite tik būdami prie savo kompiuterio ir spausdintuvo. Žinokite tokią informaciją:

- Spausdintuvo modelio numerį (esantį spausdintuvo priekinėje dalyje).
- Spausdintuvo serijos numerį (esantį spausdintuvo apatinėje dalyje).
- Kompiuterio operacinę sistemą.
- Spausdintuvo tvarkyklės versiją:
	- **kompiuteryje su operacine sistema Windows:** Norėdami sužinoti spausdintuvo tvarkyklės versiją, dešiniuoju pelės mygtuku spustelėkite atminties kortelės piktogramą Windows užduočių juostoje ir pasirinkite **About** (apie).
	- **Macintosh:** Norėdami pažiūrėti spausdintuvo tvarkyklės versiją, naudokite dialogo langą Print (spausdinti).
- <span id="page-30-0"></span>● Pranešimai domi spausdintuvo ekrane arba kompiuterio monitoriuje.
- Atsakykite į šiuos klausimus:
	- Ar taip buvo nutikę anksčiau? Ar prisimenate, kaip tai nutiko?
	- Ar tuo metu, kai įvyko triktis, jūs prie kompiuterio nepridėjote naujos techninės įrangos neįdiegėte naujos programinės įrangos?

## **Pareiškimas apie ribotą garantiją**

Atskiras pareiškimas apie ribotą garantiją yra pristatomas pakuotėje.

Skyrius 4

# <span id="page-32-0"></span>**5 Specifikacijos**

Šis skyrius pateikia minimalius sistemos reikalavimus, reikalingus HP Photosmart spausdintuvo programinei įrangai įdiegti ir konkrečias spausdintuvo specifikacijas.

Visą spausdintuvo specifikacijų sąrašą ir sistemos reikalavimus rasite ekraniniame žinyne. Daugiau informacijos apie ekraninio žinyno naudojimą ieškokite [Kur rasti daugiau informacijos](#page-4-0).

### **Sistemos reikalavimai**

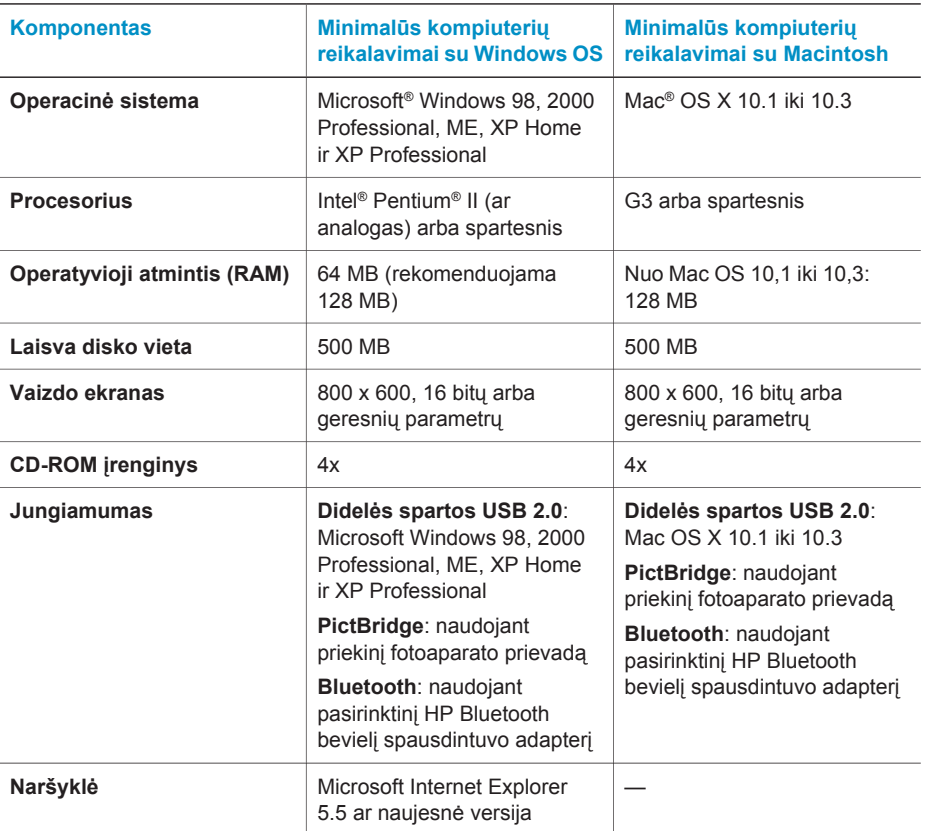

## **Spausdintuvo specifikacijos**

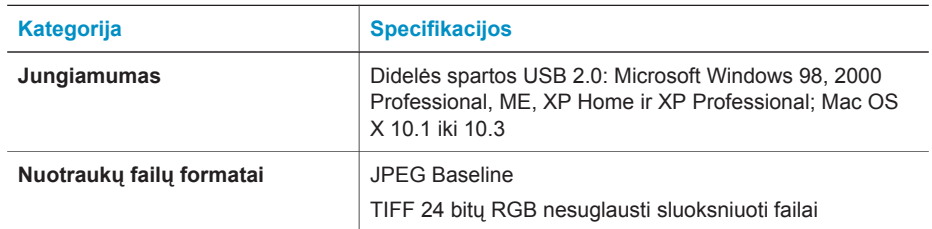

#### Skyrius 5

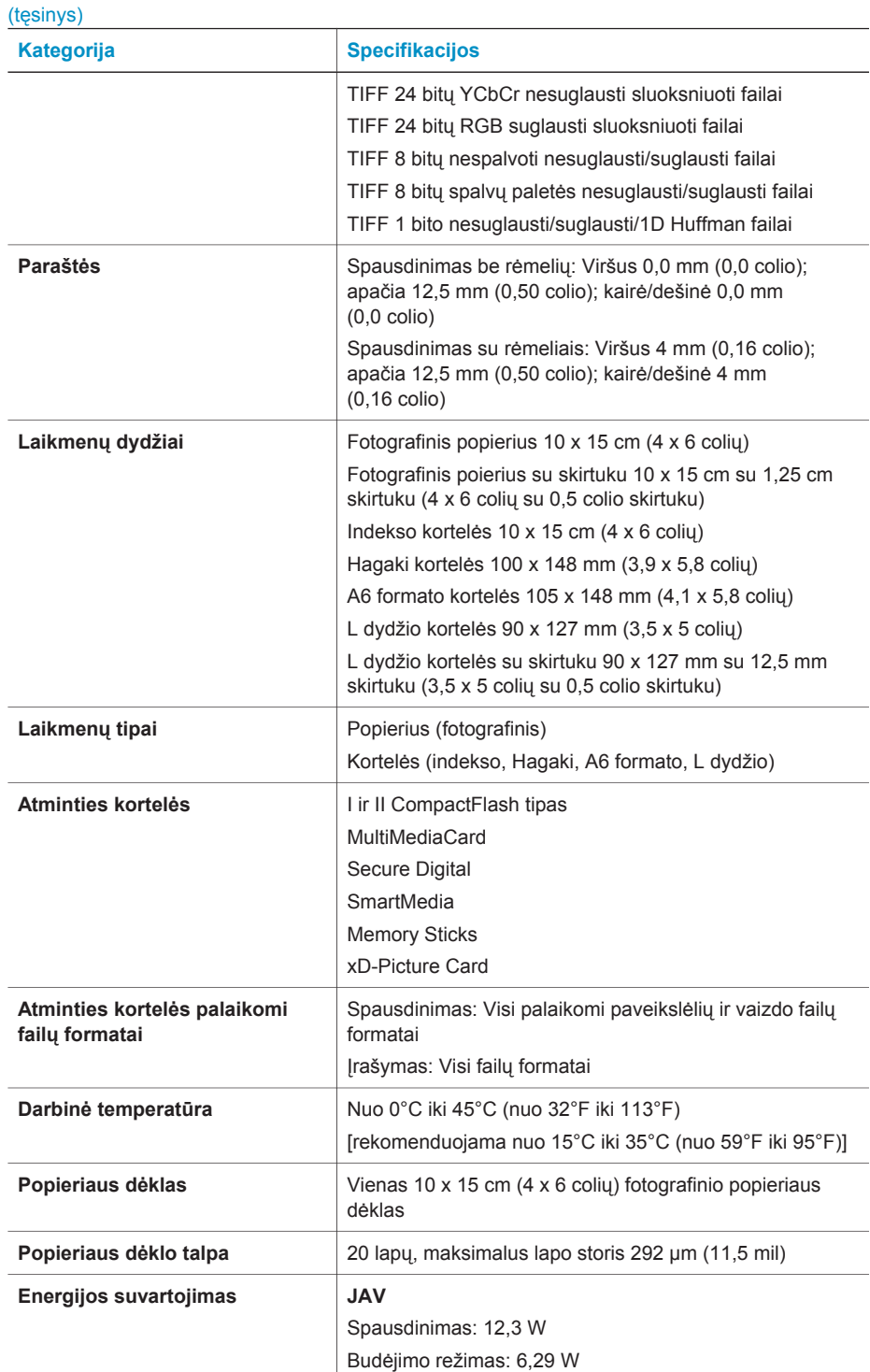

<span id="page-34-0"></span>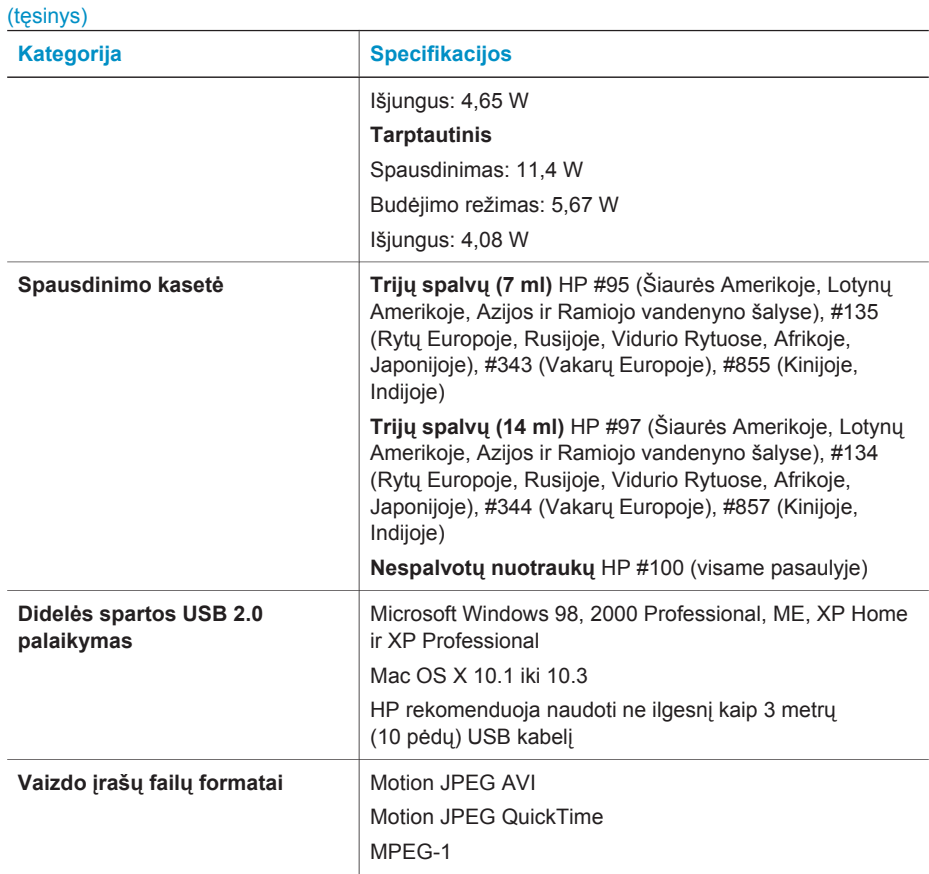

#### **Pareiškimas dėl aplinkos apsaugos reikalavimų**

Bendrovė Hewlett-Packard įsipareigoja gaminti aukštos kokybės produktus atsižvelgdama į aplinkosaugą.

#### **Aplinkosauga**

Šis spausdintuvas turi konstrukcinių ypatumų, kurie mažina neigiamą poveikį aplinkai. Daugiau informacijos rasite HP aplinkosaugos įsipareigojimų svetainėje [www.hp.com/hpinfo/](http://www.hp.com/hpinfo/globalcitizenship/environment/) [globalcitizenship/environment/](http://www.hp.com/hpinfo/globalcitizenship/environment/).

#### **Ozono išsiskyrimas**

Šis produktas neišskiria jokių pastebimų ozono dujų  $(O_3)$ .

#### **Energijos suvartojimas**

Energijos suvartojimas akivaizdžiai sumažėja veikiant ENERGY STAR® režimu, kuris taupo gamtinius išteklius ir pinigus netrikdydamas kokybiško šio produkto veikimo. Šis produktas atitinka reikalavimus ENERGY STAR, kuri yra savanoriška programa, skatinanti biuro produktų, kurie racionaliai vartoja elektros energiją, tobulinimą.

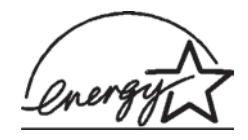

ENERGY STAR yra JAV registruotas ženklas. HewlletPackardCompany, būdama ENERGY STAR partnerė, nustatė, kad šis produktas atitinka ENERGY STAR efektyvumo normas. Išsamesnės informacijos ieškokite tinklalapyje [www.energystar.gov.](http://www.energystar.gov)

#### **Popieriaus naudojimas**

<span id="page-35-0"></span>Šis produktas yra pritaikytas naudoti perdirbtą popierių pagal DIN 19309.

#### **Plastikinės detalės**

Plastikinės detalės, sveriančios daugiau nei 24 gramus (0,88 uncijos), yra žymimos pagal tarptautinius standartus, padedančius pasibaigus spausdintuvo eksploatacijos laikui identifikuoti ir perdirbti jo plastikines detales.

#### **Medžiagos saugos duomenų lapai**

Medžiagos saugos duomenų lapus (MSDS) galima rasti HP svetainėje [www.hp.com/go/msds.](http://www.hp.com/go/msds) Vartotojai, neturintys prieigos prie interneto, turėtų kreiptis į klientų aptarnavimo tarnybą.

#### **Perdirbimo programa**

HP siūlo daug produktų grąžinimo ir perdirbimo programų daugelyje šalių ir bendradarbiauja su vienais iš didžiausių pasaulyje elektronikos perdirbimo centrų. HP saugo išteklius perparduodama kai kuriuos savo populiariausius produktus.

Šiame HP produkte yra švino lydmetalio, su kuriuo, pasibaigus jo naudojimo laikui, reikia elgtis atsižvelgiant į specifinius reikalavimus.

#### **Declaration of conformity**

According to ISO/IEC Guide 22 and EN 45014

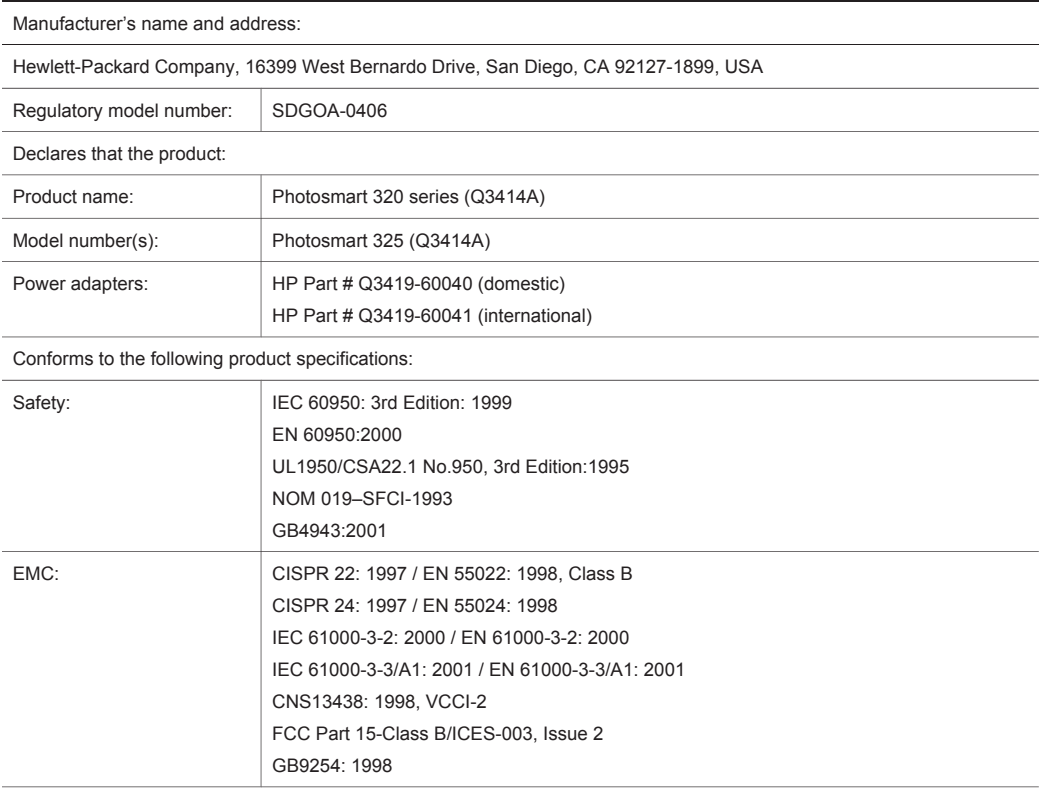

Supplementary Information:

The Product herewith complies with the requirements of the Low Voltage Directive 73/23/EEC and the EMC Directive 89/336/EEC and carries the CE marking accordingly.

European Contact for regulatory topics only: Hewlett Packard GmbH, HQ-TRE, Herrenberger Strasse 140, D-71034 Böblingen Germany. (FAX +49-7031-14-3143)